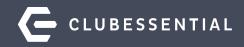

### **Managing Member Groups**

Fall 2021 Visit our Knowledge Base at kb.clubessential.com

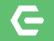

### Ask a Question at Any Time!

Questions will be addressed at the end of the webinar.

**Please note**: This webinar is being recorded. The recording will be available on our Client Education Resource Center at kb.clubessential.com within 48 hours.

© 2020 Clubessential LLC. Do not distribute or reproduce without express permission of Clubessential.

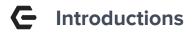

#### Jen Montano

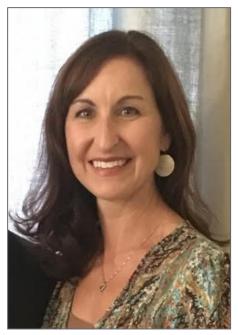

#### **Justin Brown**

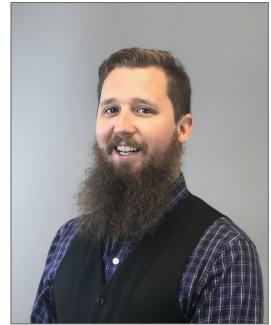

 $\odot$  2020 Clubessential LLC. Do not distribute or reproduce without express permission of Clubessential.

### **Use Case Scenario**

The Club may wish to establish several different types of Member Groups to accomplish various marketing and communication goals.

For instance, the Club may wish to place members who are on a Committee in a fixed, or **Static Group**, so they can email minutes, calendar updates, etc.

Perhaps, the Club may want the ability to set up Special Interest or **Opt-In Groups**, such as "Dinner Club" or "Bridge Club", whereby Members may sign up (or opt-in) to the Group(s) that are of interest to them via the their Member Profile on the website.

Additionally, the Club may also desire to establish **Dynamic Groups**, or Groups that fluctuate members based on certain parameters given to it, such as Male Golf Members, Vaccinated Members or an All Members Mailing Group.

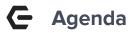

#### Office

#### Groups and Group Creation

- Create a Group
  - Static Group (General) Options
  - Static Opt-In Group Options
  - Dynamic Group Options
- Sync Groups to Website

#### **Axis Website**

View Groups on Website

- As an Administrator (View Groups and Send Emails)
- As a Member (Opt-In to a Group)

All Groups that will be shared between the Office and the Axis-Website need to be **created in (back) Office** to effectively sync with the Website.

There are three types of Groups that can be created:

- 1. (Regular) Static This group type contains a fixed group of Members, assigned by the administrator. Members <u>do not</u> have the option to add themselves or opt-in to this group.
- 2. Static-Opt-In This group contains a fixed group of Members of which **Members may** join or opt-in to this group. Administrators may also assign Members to this group.
- **3. Dynamic-**This group contains a variable set of Members, **based on the parameters** associated with the group. Membership of a Dynamic Group will change as criteria is met or not met.

To create a new Group, first navigate to the following:

- 1. Click on **Membership**
- 2. Select Groups

| Clubessential Office:   | ciubesse | encial Accept | ance Server    |            | 0         |      |           | -                     |         |        |      |
|-------------------------|----------|---------------|----------------|------------|-----------|------|-----------|-----------------------|---------|--------|------|
| File Accounts Payable   | Events   | Employees     | General Ledger | Guests     | $(1)^{i}$ | Room | Merr      | bership               | POS     | System | Help |
| Transaction Search:     |          |               | 9              | Go To Club | Website   | 9 si | _         | Address               |         |        |      |
| Membership              | ~        |               |                |            |           |      | <u> (</u> | Billing Sc<br>Cash Re |         |        |      |
| 📹 Manage Members        |          |               |                |            |           |      | 1         | Change                | Reason  | s      |      |
| 😴 Member Charges        |          |               |                |            |           |      | 1         | Credit B              | ook Typ | es     |      |
| Contraction Charges     |          |               |                |            |           |      | 0         | Custom                | Fields  |        |      |
| 🥩 Member Payments       |          |               |                |            |           |      | 1         | Emails                |         |        |      |
| 🥩 Member Credit Book    |          |               |                |            |           |      | 2         | Gift Card             | d Types |        |      |
| 🃸 Credit Book Expiratio | n        |               |                |            |           |      | 1         | Golf Fee              | Catego  | ories  |      |
|                         |          |               |                |            | _         |      | 5         | Golf Fee              | Types   |        |      |
| 💰 Gift Card Expiration  |          |               |                |            | 2         |      | 5         | Groups                |         |        |      |
| 🐞 Month End Wizard      |          |               |                |            | -         |      | 1         | Group T               | ypes    |        |      |
| 📸 Print Member Statem   | ents     |               |                |            |           |      | 1         | Minimum               | s       |        |      |

#### Click New.

| 000       | ups 🗙       |        |        |
|-----------|-------------|--------|--------|
| Home      | New ×       |        |        |
| 3         | P           | ×      | ×      |
| New       | Edit        | Delete | Export |
| Name      |             |        | •      |
| \$1,200 A | nnual Minir | num    |        |
| tro cull  | Food Minim  |        |        |

\*These steps apply to all Groups. Provide a **Name**, an additional **Description** (optional), and choose the **Group Type** relevant to the New Group.

Click the **lookup feature** to select the **Group Type**.

| Home New     | X                                                                                                    |
|--------------|----------------------------------------------------------------------------------------------------|
|              |                                                                                                    |
| Name:        | 0                                                                                                    |
| Description: |                                                                                                    |
| Group Type:  | (None) 3 9                                                                                                    |
|              | Tax Exempt (Checking this option will make all members in this group exempt from sales tax for<br>ALL transactions at the club.) |
|              | Allow members to join this group online                                                                                          |
|              | Static C Dynamic                                                                                                    |

#### Ge Select a Group Type

Once **Group Type** Lookup Value screen launches, select appropriate Group Type.

Mailing or Web Group are most commonly used.

Selecting a **Group Type** is for organizational purposes only, it <u>does</u> <u>not</u> trigger the group to sync to the web.

| 🖳 Lookup Value |               |
|----------------|---------------|
| Search:        | V 🕀 Quick Add |
| Name           |               |
| Billing        |               |
| Mailing        |               |
| Minimums       |               |
| Web Group      |               |

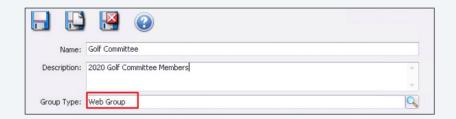

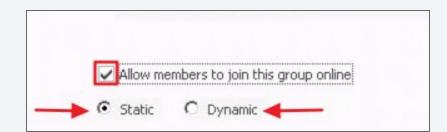

#### **C** Define the Group

**Static -** Members are manually added or removed by an administrator.

**Static Opt-In -** By Clicking "Allow members to join this group online", members will see this type of group and can opt-in via their web profile.

**Dynamic** - Criteria is set by the administrator to populate the members in this group. Members are automatically added or removed, according to the parameters set.

#### **G** Static Group

| Select Members       |                                |            |                | (                   | 2 🛛                            |                                          |                  |
|----------------------|--------------------------------|------------|----------------|---------------------|--------------------------------|------------------------------------------|------------------|
| Member #             | <ul> <li>Last Name</li> </ul>  | First Name | •              |                     |                                |                                          |                  |
|                      |                                | P Lo       | okup Value     |                     |                                |                                          |                  |
|                      |                                | Sean       | :h:            |                     | 4                              |                                          |                  |
|                      |                                | 🛃 S        | elect All 🔲 Un | select All          |                                |                                          |                  |
|                      |                                |            | ember Number   | Last Name           | <ul> <li>First Name</li> </ul> | Member Type                              | Member Status    |
| 1 Calaat the         | Chatie Dealiel Deathers        |            |                |                     | MA 170                         | -0415.0221195                            | All strategy and |
| 1. Select the        | Static Radial Button.          |            | 541R<br>730487 | Abbaa               | Abba                           | Golfer                                   | Active           |
| 2. Click the L       | .ook up icon.                  |            | 2544           | Abbenante<br>Abbott | Micheal<br>John                | PGA Association Mbr<br>Sp-Corporate Golf | Active<br>Active |
| Z. CIICK LIFE        |                                |            | 1000B 3        | Abbott              | Ben                            | Dep-Corporate Golf                       | Active           |
| 3. Select vou        | ır members.                    |            | 10000          | Abbott              | Shayne                         | Dep-Corporate Golf                       | Active           |
|                      |                                |            | 61485          | Abbott              | Richard                        | PGA Association Mbr                      | Active           |
| 4. Click <b>Sele</b> | <b>ct</b> to add to the group. |            | 00100          | Abbott              | Rusty                          | Suspended                                | Active           |
|                      | <b>J</b>                       |            | 10043          | Abel                | Cody                           | Associate Golf                           | Active           |
|                      |                                |            | 10270          | Abel                | Sharan                         | Prospect                                 | Active           |
|                      |                                |            | 566175         | Abolt               | David                          | PGA Association Mbr                      |                  |
|                      |                                |            | 759225         | Abplanalp<br>Acc 1  | Joe                            | PGA Association Mbr                      | Active<br>Active |
|                      |                                |            | 734A<br>734B   | Acc 1<br>Acc 2      | Corp<br>Corp                   | Prospect<br>Prospect                     | Active           |

#### **Customize Columns/ Filtering Options (Static Group)**

| earch:                             |           |            |                      |                          |
|------------------------------------|-----------|------------|----------------------|--------------------------|
| Select All 🚺 Unse<br>Member Number | elect All | First Name | Member Type          | Birthday Date 1          |
|                                    |           |            | - 10                 |                          |
| 541R                               | Abbaa     | Abba       | Golfer               | <b></b>                  |
| 7730487                            | Abbenante | Micheal    | PGA Association Mbr  | 01/01/1900               |
| 2544                               | Abbott    | John       | Sp-Corporate Golf    | 08/12/1966               |
| 1000B                              | Abbott    | Ben        | Dep-Corporate Golf   | 08/23/1999               |
| 1000C                              | Abbott    | Shayne     | Dep-Corporate Golf   | 08/22/2002               |
| 7761485                            | Abbott    | Richard    | PGA Association Mbr  | 01/01/1900               |
| 00100                              | Abbott    | Rusty      | Suspended            | 11/12/1969               |
| X10043                             | Abel      | Cody       | Associate Golf       |                          |
| 10270                              | Abel      | Sharan     | Prospe (Drad & D     | rop or Double-Click) 🛛 🗙 |
| 7666175                            | Abolt     | David      | PGA A                |                          |
| 7759225                            | Abplanalp | Joe        | PGA A Member Gro     | ups                      |
| 734A                               | Acc 1     | Corp 2     | Prispe Member Nun    | nber And Full Name       |
| 734B                               | Acc 2     | Corp       | Prospe Member Stal   | tus ┥ 🔂 🗌                |
| xx10067                            | Acevedo   | Mavis      | Resign Member Stal   | tus ID                   |
| 7404                               | Ashanna   | Duesdes    | Co Cost Muselou Chat |                          |

- 1. To **Remove a column**, right click the column header name and select the option to **Remove This Column** from the Drop Down.
- To add a New Column, right click anywhere in an open space on the grid. A fly out for Choose Columns will appear, select that option and a box will display with additional column choices.
- Select the Column Header you wish to add by either Drag and Drop or Double Click.

#### Ge Static Opt-In Group

#### Select Static and enable Allow Members to join this group online

Administrators CAN add members to an Opt-In Group, by adding the names here in Office, on this members tab, however most clubs create the group and allow the member themselves to opt-in.

| Name: Dinner (   | ub                                                                                            |                           |
|------------------|-----------------------------------------------------------------------------------------------|---------------------------|
| cription:        |                                                                                               | ^                         |
|                  |                                                                                               | v-                        |
| up Type: Web Gro | up                                                                                            |                           |
|                  | xempt (Checking this option will make all members in this group e<br>ansactions at the club.) | exempt from sales tax for |
|                  | members to join this group online                                                             |                           |

#### **G** Dynamic Group

Select the **Dynamic** radial button.

Confirm Dynamic Group Setup by clicking "**Yes**"-Once a group is Dynamic, it can not be changed to static.

| Home  | New      | x                                                                                                    |                                                           |                                                                         |
|-------|----------|----------------------------------------------------------------------------------------------------|-----------------------------------------------------------|-------------------------------------------------------------------------|
|       | Ľ        | <b>I</b>                                                                                                   |                                                           |                                                                         |
|       | Name:    | All Male Golf Members                                                                                      |                                                           |                                                                         |
| Desc  | ription: |                                                                                                    |                                                           |                                                                         |
| Group | Type:    | Web Group                                                                                                  |                                                           | Q                                                                       |
|       |          | Tax Exempt (Checking this option wi<br>ALL transactions at the club.)  Allow members to join this group on | Ill make all members in this group exemp<br>Are you sure? | t from sales tax for                                                    |
|       |          | Static Opnamic<br>Members<br>Select Members                                                                | Once converted to a dyna                                  | mic member group, this member group cannot be converted back. Continue? |
|       |          | Member #                                                                                                   | Last Name                                                 | First Name                                                              |

| Age:             | to                  |    |                                        |   |
|------------------|---------------------|----|----------------------------------------|---|
| Gender:          | Male                |    |                                        |   |
| Birth Month:     | Any                 |    |                                        |   |
| Member Statuses: |                     |    |                                        |   |
|                  | Active              |    | Charging Denied                        |   |
|                  |                     | <  | Deceased<br>Other Clubs                |   |
|                  |                     | >  | Prospect                               |   |
|                  |                     |    | Resignation Pending                    |   |
|                  |                     |    | Resigned<br>Suspended                  |   |
|                  |                     | >> |                                        |   |
| Member Types:    | ⊙ In C Not In       |    |                                        |   |
|                  | Associate Golf      |    | Reciprocal                             | * |
|                  | Corporate Golf      | <  | Resigned                               |   |
|                  | Equity Golf Members |    | Significant Other Golf                 |   |
|                  | Golfer              | >  | Social                                 |   |
|                  | Intermediate Golf   |    | Social (LOA)                           |   |
|                  | Junior Corp Golf    |    | Sp-Associate Golf<br>Sp-Corporate Golf | 0 |
|                  | Senior Golf         |    |                                        |   |

**Note:** Once the group is saved, the system will auto populate the names of the Members within the group on the **Members tab.** Names can <u>NOT</u> be manually added or removed from a Dynamic group.

- Specify parameters/criteria of the Group
- Filters may be left blank or user may also apply more than one
- Filters include
  - Age
  - Gender
  - Birth Month
  - Member Status
  - Member Type
  - Member Groups
  - Spouse
  - Non-Spouse Dependents/Ages
  - Years of Membership
  - Report Criteria

#### Select Reports can be utilized to build a group.

To view which **Interactive Reports** can be used, click the **Valid Reports** button.

Click the **Looking Glass** icon to browse saved reports.

Double click a report name to select.

Need to create a Report/group to track vaccinated members? <u>Click to view</u> the article on the Knowledge Base!

| AR Aging<br>Credit Book Transactions<br>Custom Field Values<br>Delinquent Members<br>Event Reservations<br>Items Purchased By Members<br>MAP Score Summary<br>Member Strhdays<br>Member Eithdays<br>Member Minimum Activity<br>Member Payment Activity<br>Member Payment Activity<br>Member Type Count<br>Member Web Logins<br>Outstanding Gift Cards<br>Outstanding Vouchers | e following reports can be used as a criteria in this dynamic member group |
|----------------------------------------------------------------------------------------------------|----------------------------------------------------------------------------|
| Credit Book Transactions<br>Custom Field Values<br>Delinquent Members<br>Event Reservations<br>Item Sales<br>Items Purchased By Members<br>MAP Score Summary<br>Member Gardresses<br>Member Birthdays<br>Member Birthdays<br>Member Winimum Activity<br>Member Web Logins<br>Outstanding Credit Books<br>Outstanding Gridt Cards<br>Outstanding Vouchers                      |                                                                            |
| Poll Results<br>Projected Member Billing Annual<br>Projected Member Billing Monthly<br>Rental Items                                                                                                    | (m)                                                                        |
|                                                                                                    | СК                                                                         |
| Report Criteria: 💿                                                                                                    | In C Not In                                                                |
| (No                                                                                                    | one) 🔍 Valid Reports                                                       |

#### For all Groups, once setup is complete...

#### SAVE AND CLOSE!

| Name:        | All Active Male Golfers |   |
|--------------|-------------------------|---|
| Description: |                         | * |
|              |                         | - |
| Group Type:  | Web Group               | Q |

© 2020 Clubessential LLC. Do not distribute or reproduce without express permission of Clubessential

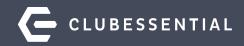

### Sync Groups to Website

Once Groups have been established in Office, they will need to be set to Sync to the Website.

#### **G** Access the Unification Settings

- 1. Navigate to **System**.
- 2. Click System Settings.
- 3. Expand **Web Site** from the list.
- 4. Double click on **Clubessential**.
- 5. Double Click the **ClubURL** highlighted in blue.

| File Accounts Payable    | Events | Employees Genera | al Ledger Guests | Guest Rooms   | Membership     | POS Sys  | tem 1                       |
|--------------------------|--------|------------------|------------------|---------------|----------------|----------|-----------------------------|
| Transaction Search:      |        |                  | 🔇 Go To Clu      | b Website 🛛 S | upport Request | B 3      | System Settings             |
| Club Intelligence        | ~      | System Setting   | igs 🗙 🔶          | ~             |                | 0.<br>0. | Address Categories<br>Areas |
| 🌮 Club Intelligence Dash | board  |                  |                  |               |                | 0        | Area Categories             |

| 🍪 General                                                                                               | Settings Log                                            |
|----------------------------------------------------------------------------------------------------|---------------------------------------------------------|
| Counting                                                                                                | Integration Settings                                    |
| <ul> <li>Accounts Payable</li> <li>Accounts Receivable</li> <li>Employee</li> <li>Guest Room</li> </ul> | Sync Frequency: 5<br>F Hide Web Visibility Options      |
| 6 Membership                                                                                            | Endpoints                                               |
| Point of Sale     Web Site                                                                              | 🗄 🚱 Add 🎽 Edit 👔 Delete                                 |
| Clubessential 4 ClubSoft Links                                                                          | Name ClubUrl                                            |
| CRM                                                                                                    | Support GK Office EP https://support.grandkeyclub.com 5 |
| 🍪 Office Cloud                                                                                          |                                                         |

#### **C**onfigure the Group Sync

| dpoint Settings    |                                  |              |                      |                         |                  |      |
|--------------------|----------------------------------|--------------|----------------------|-------------------------|------------------|------|
| Name:              | Support GK Office EP             | 1            |                      |                         |                  |      |
| Club Url:          | https://support.grandkeyclub.com | n            | Validate             |                         |                  |      |
| Username:          | supportOfficeapi                 | ]            |                      |                         |                  |      |
| Password:          | 74Blue#74                        |              |                      |                         |                  |      |
|                    | Events in POS                    | Pus          | h Members            | 🔽 Push                  | Member Images    |      |
|                    | Activities in POS                | 🔽 Pul        | Members              | 🔽 Pull M                | ember Images     |      |
|                    | Dining in POS                    | n Pus        | h Member Groups      | 🔽 Push                  | Employees        |      |
|                    | Tee Times in POS                 |              | Member Groups        | 🔽 Pull E                | mployees         |      |
|                    | Disable syncing this endpoint    | 🔽 Igr        | ore duplicate emails | , phones and addresses  |                  |      |
| line Orders        | rders in POS                     |              |                      |                         |                  |      |
| Lindbie Of Mile C  | online orders to the kitchen 15  | minutes bef  | ore pickup.          |                         |                  |      |
| Automatically send | -                                |              |                      | Resigned Employee Statu |                  | Sync |
| Automatically send | ype Resigned Member S            | Member Group | Employee Type        | Resigned Employee statt | IS Custom Fields | Sync |

- 1. The **Push/Pull Member Groups** should be checked.
- 2. Click on the **Member Group** tab.
- 3. Click the **Browse** button to select the Member Groups you wish to sync.

Only **Member Groups** can be created in office and synced to the website.

#### Generation Select Group(s)

- 1. Place a **check mark** in the box to select the group.
- Click Select to add the group to the list of groups you wish to sync.

#### **Additional Option**

If you didn't create the group ahead of time, use the **Quick Add** button to create a group 'on the fly' directly from this screen. Any groups created using the Quick Add, will automatically be added to the sync.

| iearch:      | : 🛛 🐺 🛞 Quick Add                    |  |
|--------------|--------------------------------------|--|
| 2 Selec      | ect All Unselect All                 |  |
|              | Name                                 |  |
| $\checkmark$ | A-G Minimum Golf Members             |  |
| $\checkmark$ | A-G Minimum Group                    |  |
| 1            | A-G Minimum Social Members           |  |
|              | All - Co#2                           |  |
| $\checkmark$ | All females                          |  |
|              | All Male Golf Members                |  |
| $\checkmark$ | All Primary Members                  |  |
|              | All Records                          |  |
|              | At Risk Members                      |  |
|              | Auto-Pay                             |  |
| $\checkmark$ | Boys & Girls Junior Team Tennis 2011 |  |
| -1           |                                      |  |

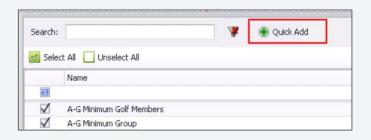

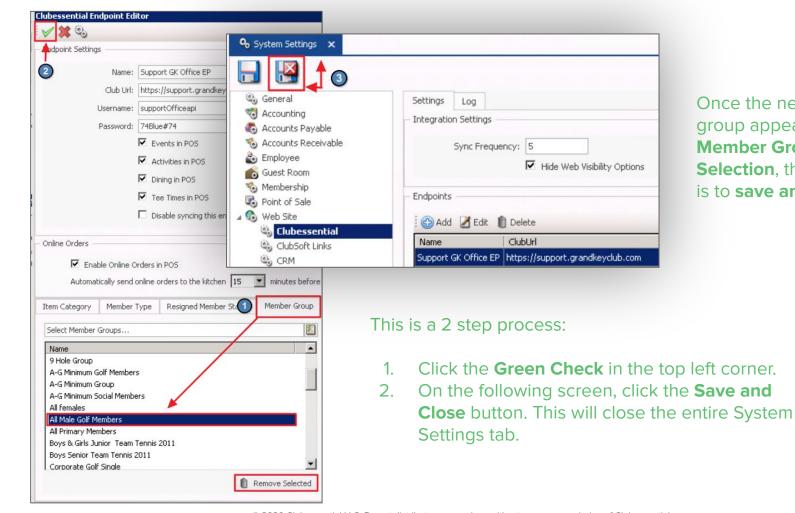

Once the newly added group appears in the **Member Group Selection**, the final step is to save and close

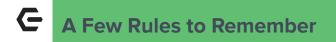

Create Shared Groups in **Office** (not in the web).

#### The following groups will all **PUSH** from Office to Web.

- o Static Group (Push only)
- o Static Opt-In Group
- o Dynamic Group (Push only)

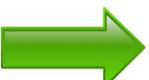

The ONLY groups will **PULL** back into Office are **Static (opt-In)**.

These groups must be created in Office to sync bi-directionally.

Changes to a Regular Static or Dynamic group can **not** be made on the Web.

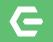

# Groups are created and configured to sync!

Next Step...To The Web

© 2020 Clubessential LLC. Do not distribute or reproduce without express permission of Clubessential.

#### Axis-Website/ View Groups

| ADMIN            | Client Resource Center |                    |  |  |  |
|------------------|------------------------|--------------------|--|--|--|
| CONTENT MGMT     | COMMUNICATION          | USER / PROFILES    |  |  |  |
| Articles         | Beacon Manager         | Directory / Roster |  |  |  |
| Document Upload  | Compose Email          | Dynamic Groups     |  |  |  |
| Form Base        | CRM                    | Groups             |  |  |  |
| Image Explorer   | First Impression       | Profile            |  |  |  |
| Template Manager | Inbox                  | Roster Search      |  |  |  |
|                  | Mail Reporting         | Staff              |  |  |  |
|                  | Polling                | Yellow Book        |  |  |  |
|                  | Push Notifications     |                    |  |  |  |
|                  | Surveys                |                    |  |  |  |
|                  | Voice Messenger        |                    |  |  |  |

To view groups, as an administrator, click the **Admin** toolbar, then choose **Groups**.

- All groups synced from office will display on this **Groups** tab, regardless if it's Static or Dynamic
- All Office groups will display the word "Office" under the Synced column

| Inbox Compose D                                                              | orafts Filed Sent Scheduled Groups Dynamic Groups                                   | Phone Lists          |               | mai Report  |
|------------------------------------------------------------------------------|-------------------------------------------------------------------------------------|----------------------|---------------|-------------|
|                                                                              | Edit Disclaimer Text                                                                |                      |               |             |
| To send a message to an e<br>Click a group's name to vie<br>Inclusion Groups | xisting group please click on the Compose tab.<br>w its members<br>Exclusion Groups | Add Group   Import ( | Groups   Grou | p Update Lo |
| Group Name                                                                   | Description                                                                         | Included<br>Count    | Opt In?       | Synced?     |
| 2020 Board of Governors                                                      | ]                                                                                   | 6                    | Г             | Office      |
| 25-35 years old                                                              |                                                                                     | 5                    | Г             | Office      |
| Bridge Club                                                                  |                                                                                     | 0                    |               | Office      |
| Dinner Club                                                                  |                                                                                     | 0 —                  | → ☑           | Office      |
| All Male Golf Members                                                        |                                                                                     | 31                   | Г             | Office      |
| Staff Management                                                             |                                                                                     | 0                    | Г             | <b>↑</b>    |
| Tennis Ladies                                                                |                                                                                     | 0                    | F             | 1           |

#### Gend Group a Message

- To email to all Members of a Group, click the Group Name from the list of Groups.
- This will open the group, click the link Send
   Group Email to launch the Email Composing screen. The group will auto populate in the recipient field.

Remember, Synced Groups can NOT be edited from the web. They can be viewed and used to SEND an email.

| A-G Minimum Social Members | 81  | Г | Office |
|----------------------------|-----|---|--------|
| All females                | 291 |   | Office |
| All Male Golf Members      | 31  | Г | Office |
| All Primary Members        | 521 | Г | Office |

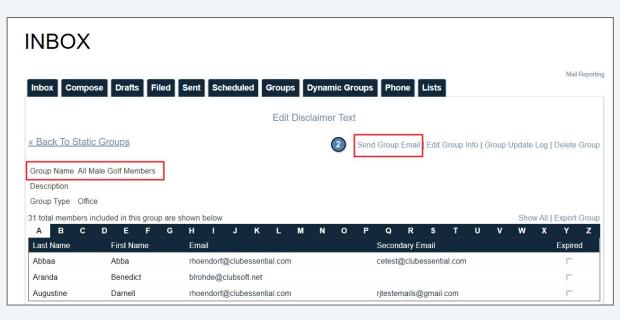

© 2020 Clubessential LLC. Do not distribute or reproduce without express permission of Clubessential.

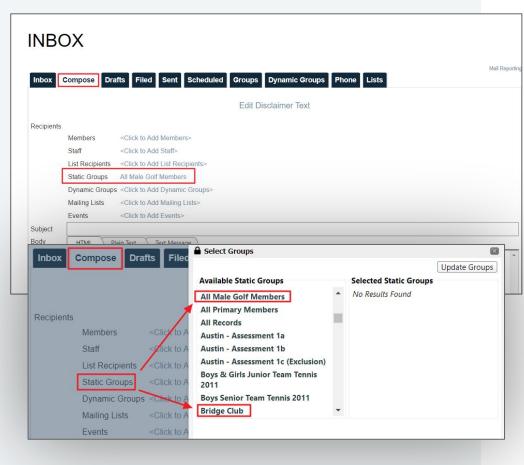

#### Compose Email

Now you are ready to compose your email!

All groups that are synced from office will appear under the **Static Groups**, regardless of how they are configured in Office.

\*An Alternative way to select a group is to go directly to the **Compose** tab, click **Static Groups**, then select the recipient group.

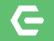

### **Opt-In to a Group**

The Member Experience

© 2020 Clubessential LLC. Do not distribute or reproduce without express permission of Clubessential.

#### G Member Profile-Manage Your Opt-In Groups

- Navigate to My Profile to view available Opt-In Groups.
- Click the box next to the Group(s) name so that a checkmark appears in the box.
- 3. Click Update Opt In Groups.

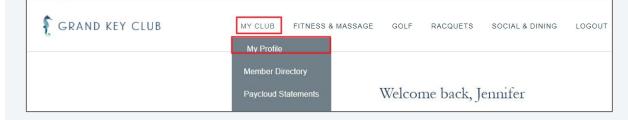

|                      | TORY<br>(1)<br>Iy Profile Search                                                               |                                              |                                    |
|----------------------|------------------------------------------------------------------------------------------------|----------------------------------------------|------------------------------------|
|                      | * Require                                                                                      | elds Opt-In Groups                           |                                    |
| Membership<br>Number | 516                                                                                            | Please select any groups receive information | below from which you would like to |
| Relationship         | 0 - Self / Primary                                                                             |                                              | 2                                  |
| Membership<br>Type   | New Type Test                                                                                  |                                              | 1                                  |
| Member Since         | 2/4/2020                                                                                       | Select All                                   |                                    |
|                      | Click checkboxes to have information displayed to other members in the Online Member Directory | □All females<br>□Austin - Assessment 10      | c                                  |
| Title                |                                                                                                | Bridge Club                                  |                                    |
| First Name           | Jennifer                                                                                       | ✓Dinner Club                                 |                                    |
| Middle Name          | x                                                                                              |                                              | ATE OPT IN GROUPS                  |
| Last Name            | Montano                                                                                        | Other Members                                |                                    |

#### **G** Sync back to Office

😴 Groups 🗙 Home Dinner Club x

Description:

Group Type: Web Group

- 🖂 Name: Dinner Club

Upon the next sync the Member will be

\*Reminder: This is t back to Office.

| me [516]                                                   | Jennifer Mo                                                                                                    | ntano 🗙                                                                                                    |                                                                                                    |                                                                                                    |                                                                                                    |                                                                                                    |  |
|------------------------------------------------------------|----------------------------------------------------------------------------------------------------|----------------------------------------------------------------------------------------------------|----------------------------------------------------------------------------------------------------|----------------------------------------------------------------------------------------------------|----------------------------------------------------------------------------------------------------|----------------------------------------------------------------------------------------------------|--|
|                                                            |                                                                                                    | 0                                                                                                    | 2                                                                                                    |                                                                                                    |                                                                                                    |                                                                                                    |  |
| Sched<br>Communic<br>Communic                              | ps<br>es<br>rences<br>luled Change<br>Settings<br>cation                                                                                                    | 5                                                                                                    | Member Type:                                                                                                    |                                                                                                    | ctive                                                                                                    | Jennifer Montano Player Type: (None) Swipe ID:                                                                                                    |  |
| Phone<br>Messa<br>hancial I<br>AR Act<br>Bank A<br>Billing | ages<br>Information<br>:tivity<br>Accounts                                                                                                    |                                                                                                    | Email:                                                                                                    | jmontano@clubesse                                                                                                    | ential.com 👤 🔗                                                                                                    | Middle: Las                                                                                                    |  |
| Credit<br>Credit<br>Gift Ca                                | Credit Book<br>Credit Cards<br>Gift Cards                                                                                                    | ok<br>rds                                                                                                    | Delinquent group                                                                                                    |                                                                                                    |                                                                                                    |                                                                                                    |  |
| Late F<br>MAP<br>Minimu<br>Sponso<br>Staten<br>her         | Fees<br>ums<br>sored Folios<br>ments                                                                                                    |                                                                                                    | Group Billing<br>Printed Statemen<br>Test Dynamic Gri<br>CRM Dynamic Te<br>Office Group Tes<br>60+ Delinquent                                                                                                    | oup<br>est Group                                                                                                    |                                                                                                    |                                                                                                    |  |
|                                                            | Memberst<br>Memberst<br>Croul<br>Croul<br>Croul<br>Croul<br>Communia<br>Croul<br>Phone<br>Messa<br>Nancial<br>AR Ar<br>Bank,<br>Billing<br>Instal<br>Credit<br>Gift C<br>Vouch<br>Late F<br>MAP<br>Minim<br>MAP<br>Minim<br>Spons<br>State<br>her | Membership<br>Freferences<br>Preferences<br>Scheduled Change<br>Web Settings<br>Communication<br>Physical Address<br>Email Address<br>Email Address<br>Phone<br>Messages<br>nancial Information<br>AR Activity<br>Bank Accounts<br>Billing<br>Instalment Billing<br>Credit Book<br>Credit Cards<br>Vouchers<br>Late Fees<br>MAP<br>Minimums<br>Sponsored Folios<br>Statements | Membership<br>Pictures<br>Preferences<br>Scheduled Changes<br>Web Settings<br>Communication<br>Physical Address<br>Email Address<br>Email Addr | Image: Second State State Sta | Image: Second Second | Image: Select Member Groups         Image: Select Member Groups         Image: Select Member Group Group Group Group Group Group Group Group Group Group Group Group Group Group Group Group Group Group Group Group Group Group Gr |  |

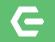

### This Concludes Today's Webinar!

Managing Your Member Groups

Remember to Visit us at kb.clubessential.com!

© 2020 Clubessential LLC. Do not distribute or reproduce without express permission of Clubessential.

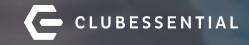

## Q&A

View this webinar and others at kb.clubessential.com